# Prototyping TUIs

in Course *Advanced Human-Computer Interaction* [Celine.Coutrix@imag.fr](mailto:Celine.Coutrix@imag.fr)

### Aim

• Prototype a tangible object

## How!

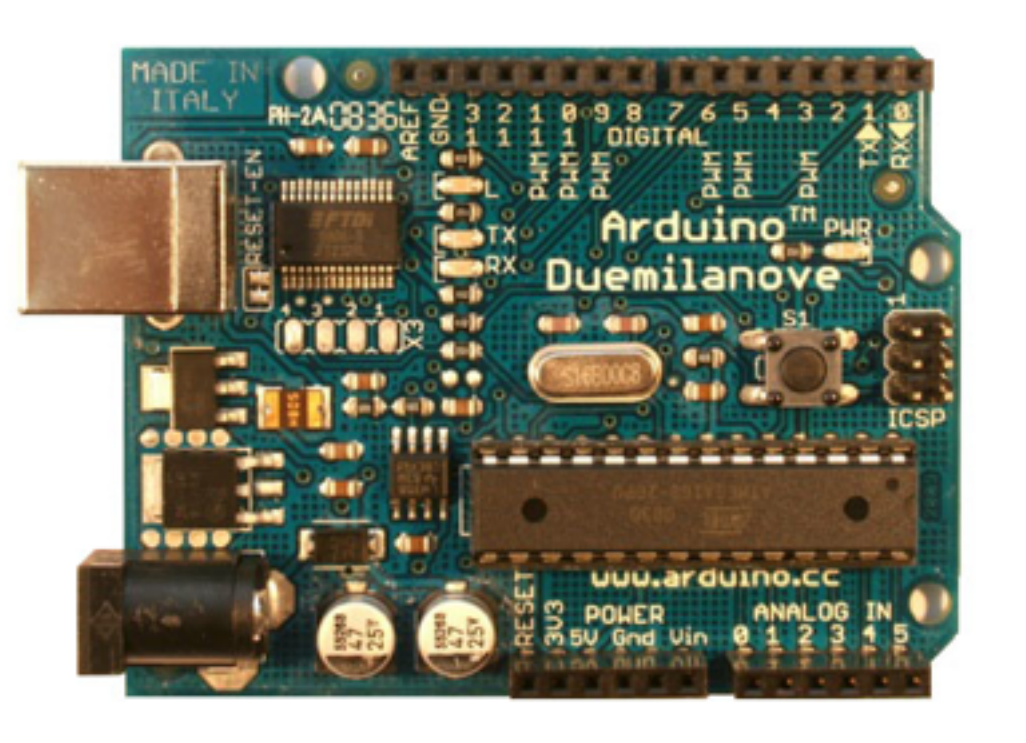

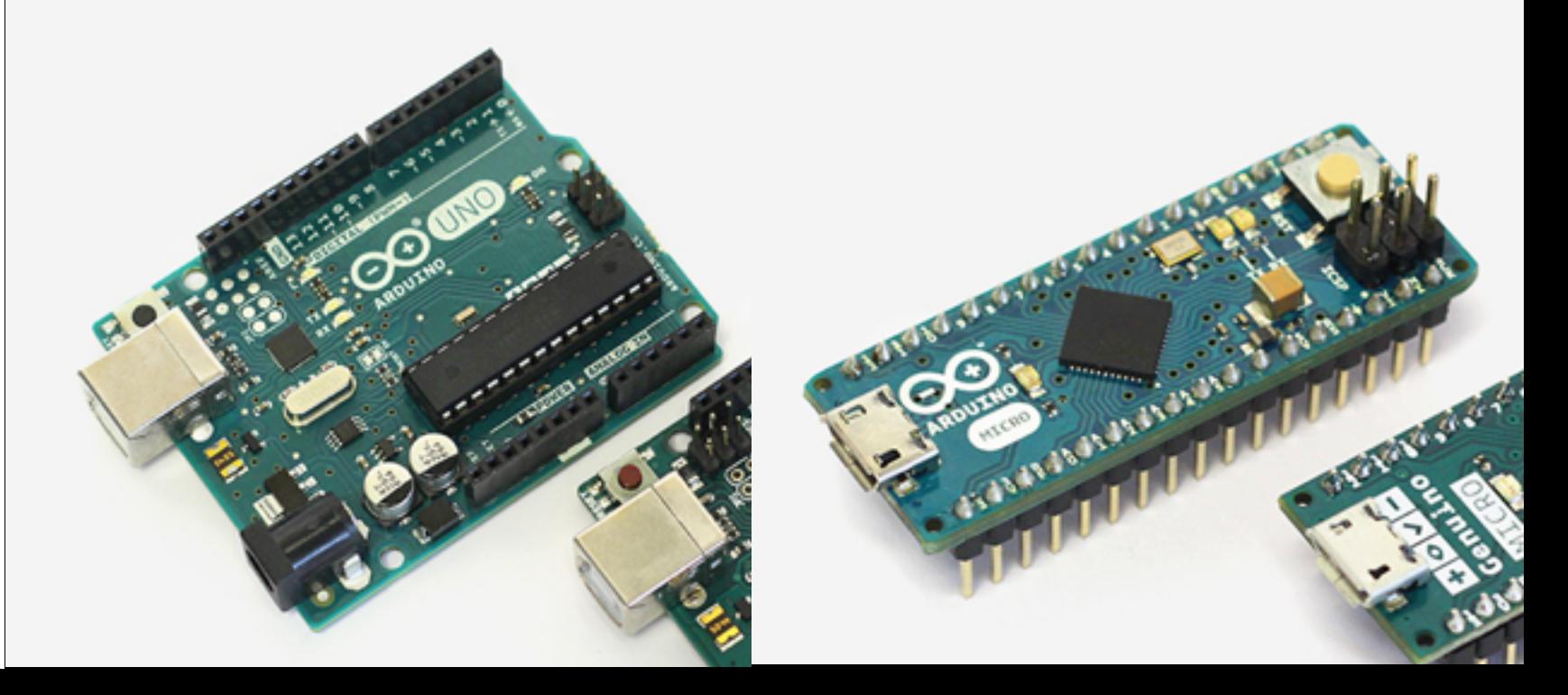

#### • Arduino

open-source electronics prototyping platform (<http://www.arduino.cc>/)

## How?

• + Sensors, effectors and other components like resistors

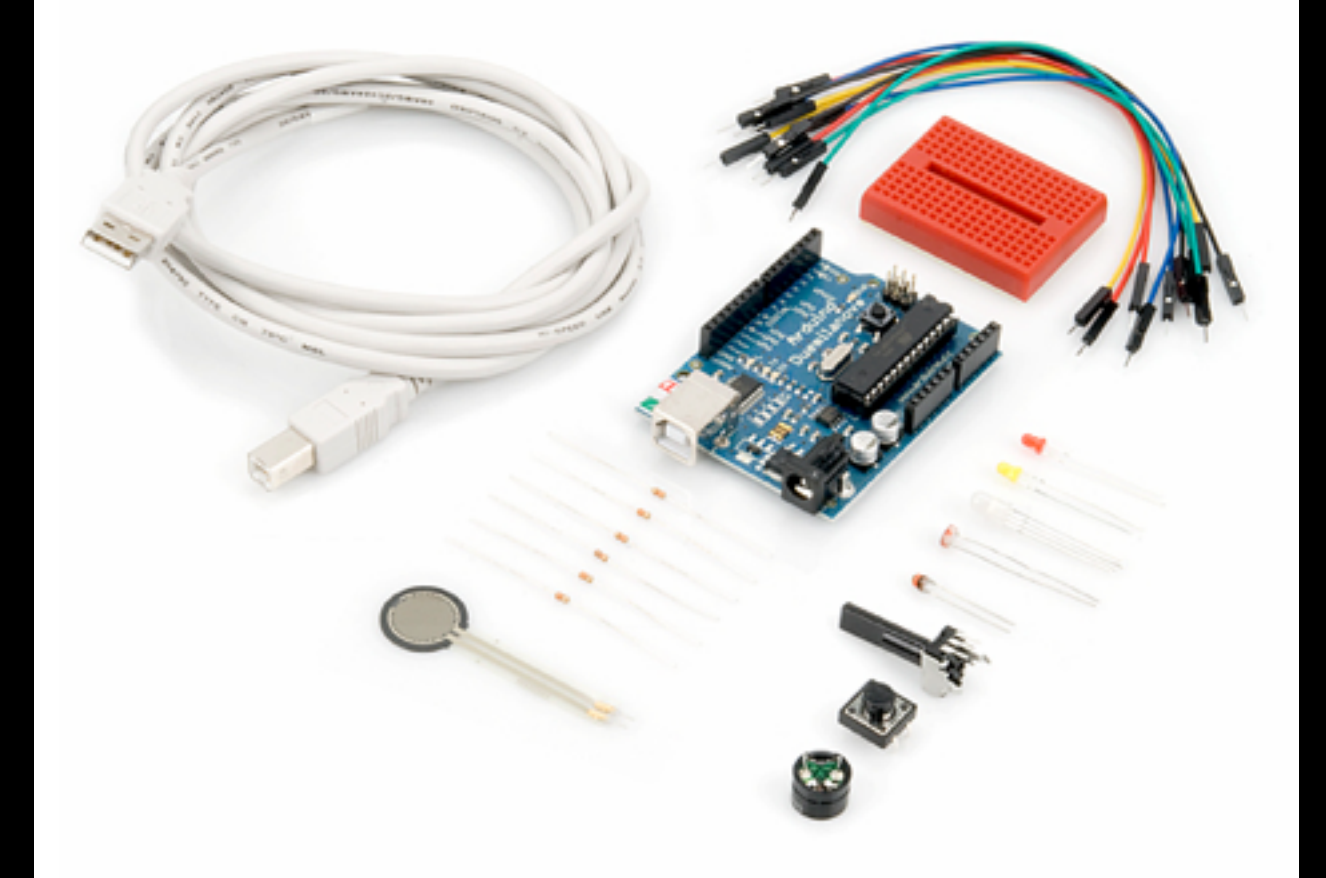

# Arduino Principle

- Make your simple electronic prototype
- Program on computer
- Upload program to the Arduino board
- Run on the Arduino board

➞ you can disconnect the Arduino board from the computer, if plugged to power

### USB plug

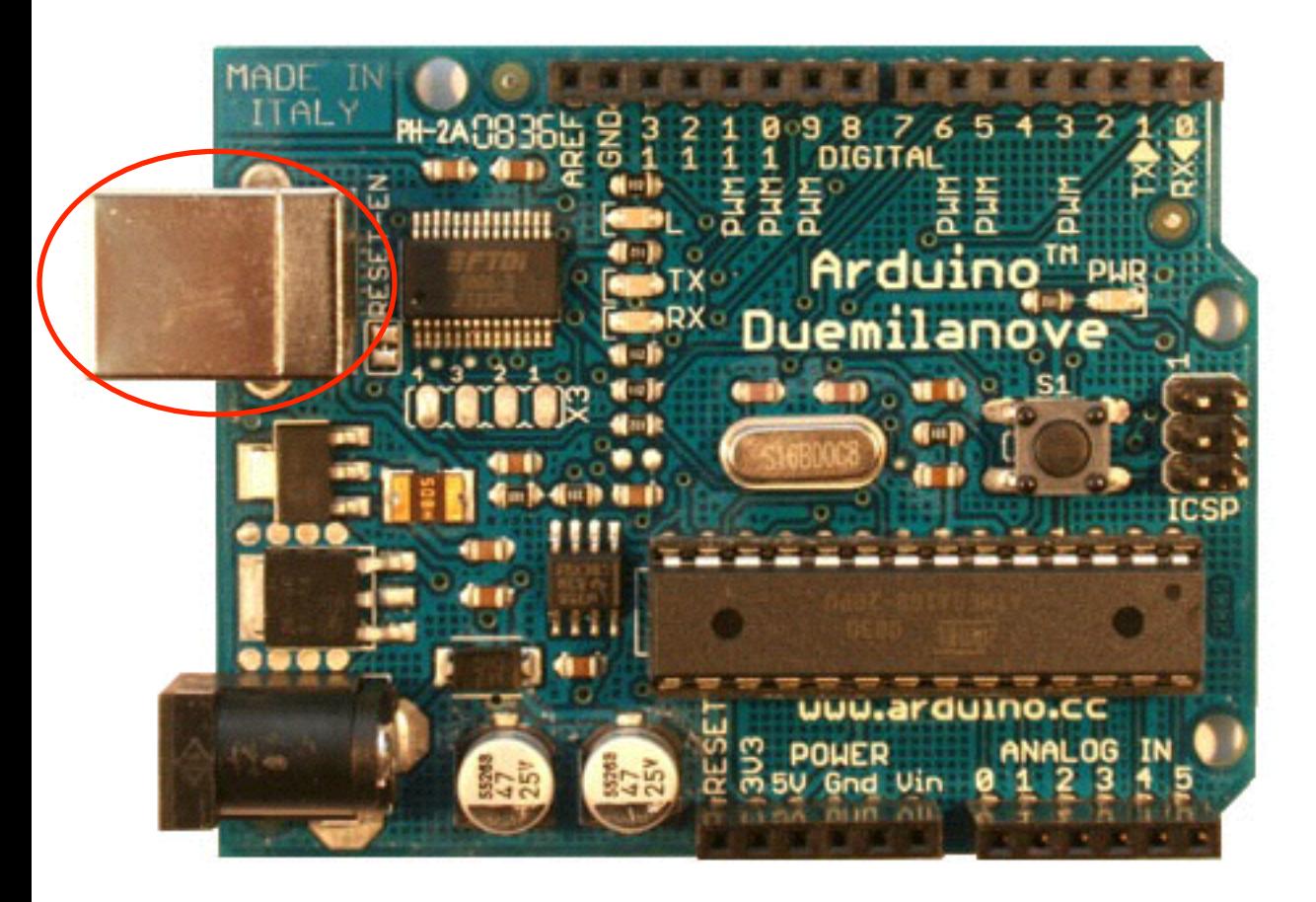

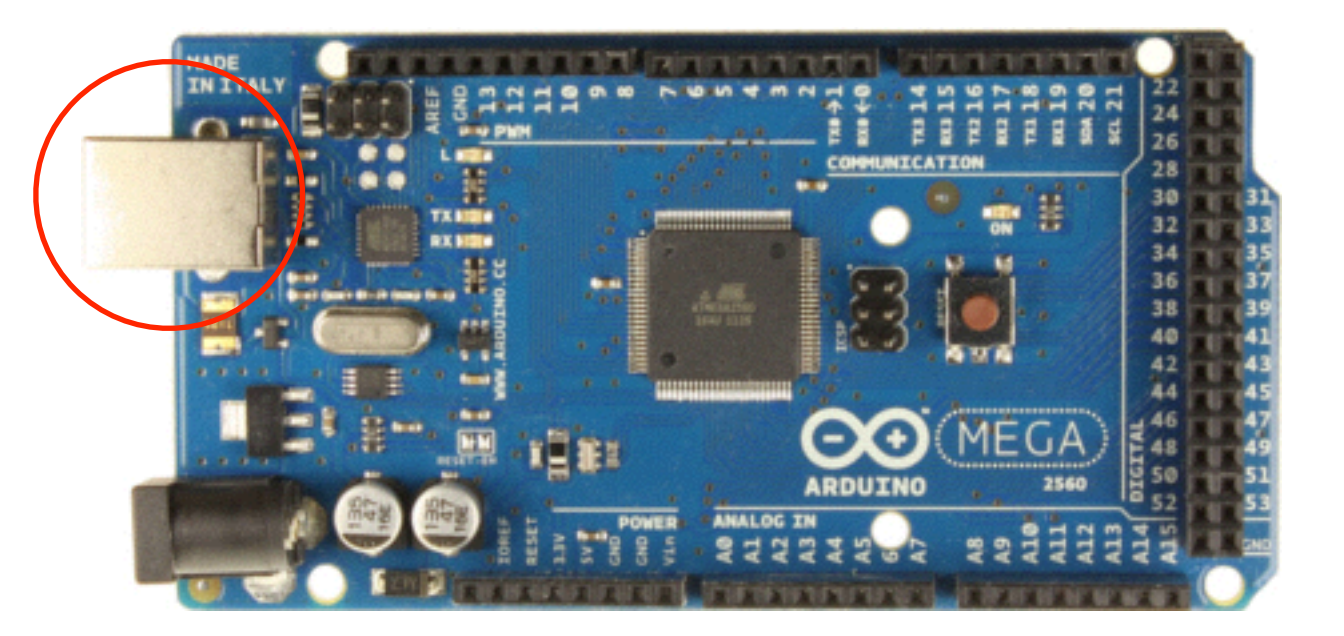

### Arduino Board External power (use if not plugged in USB)

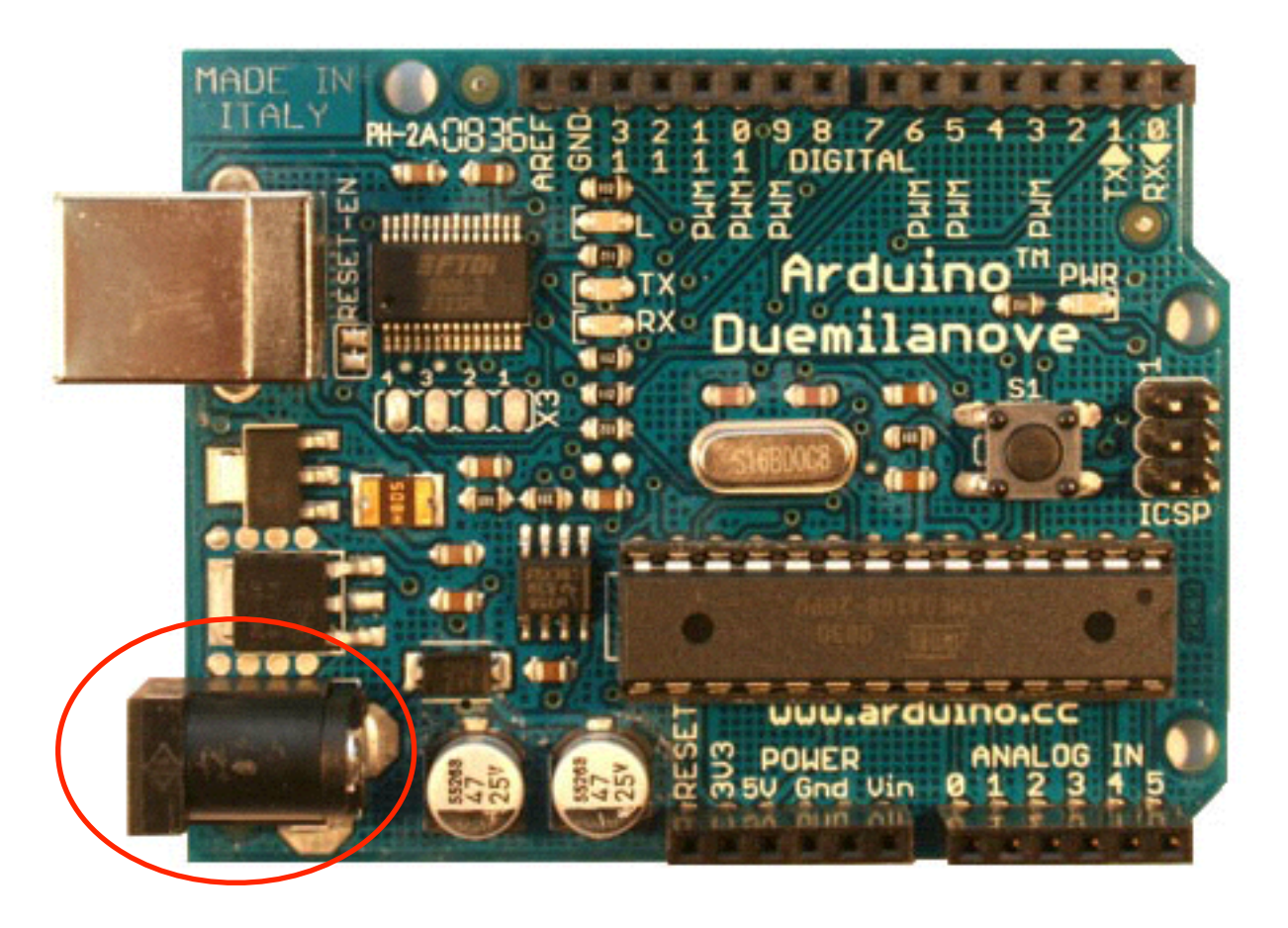

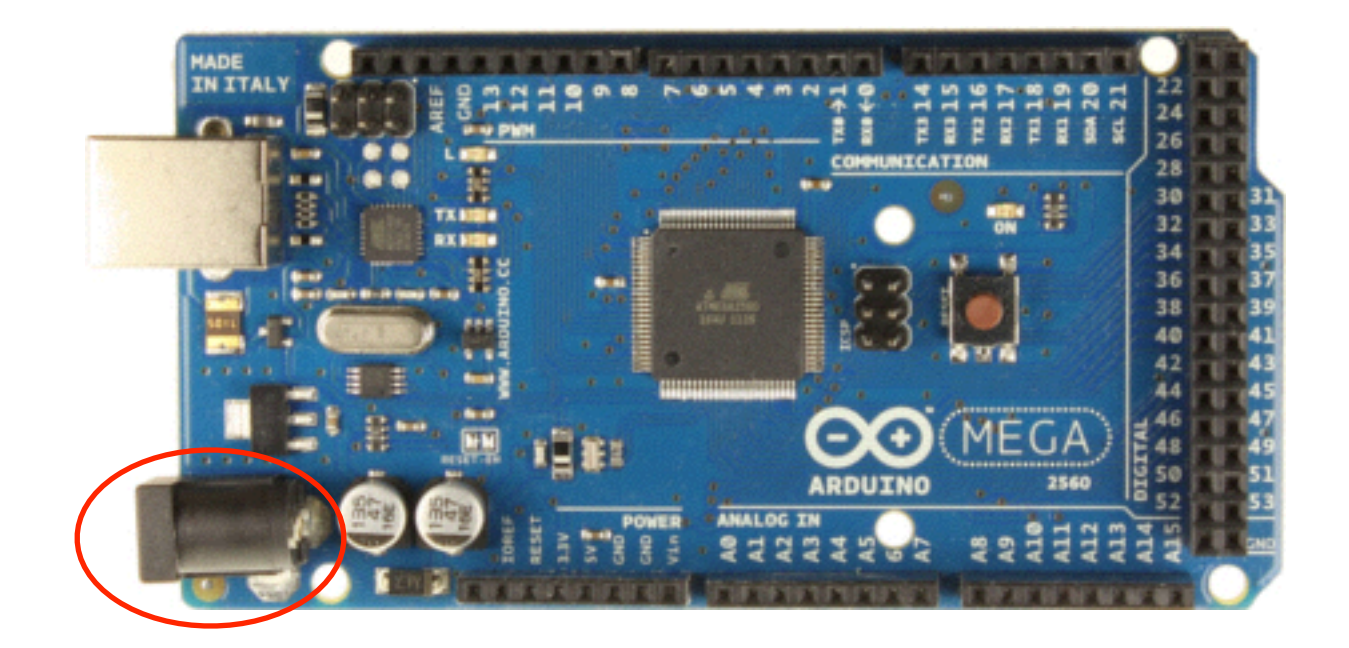

#### Processor

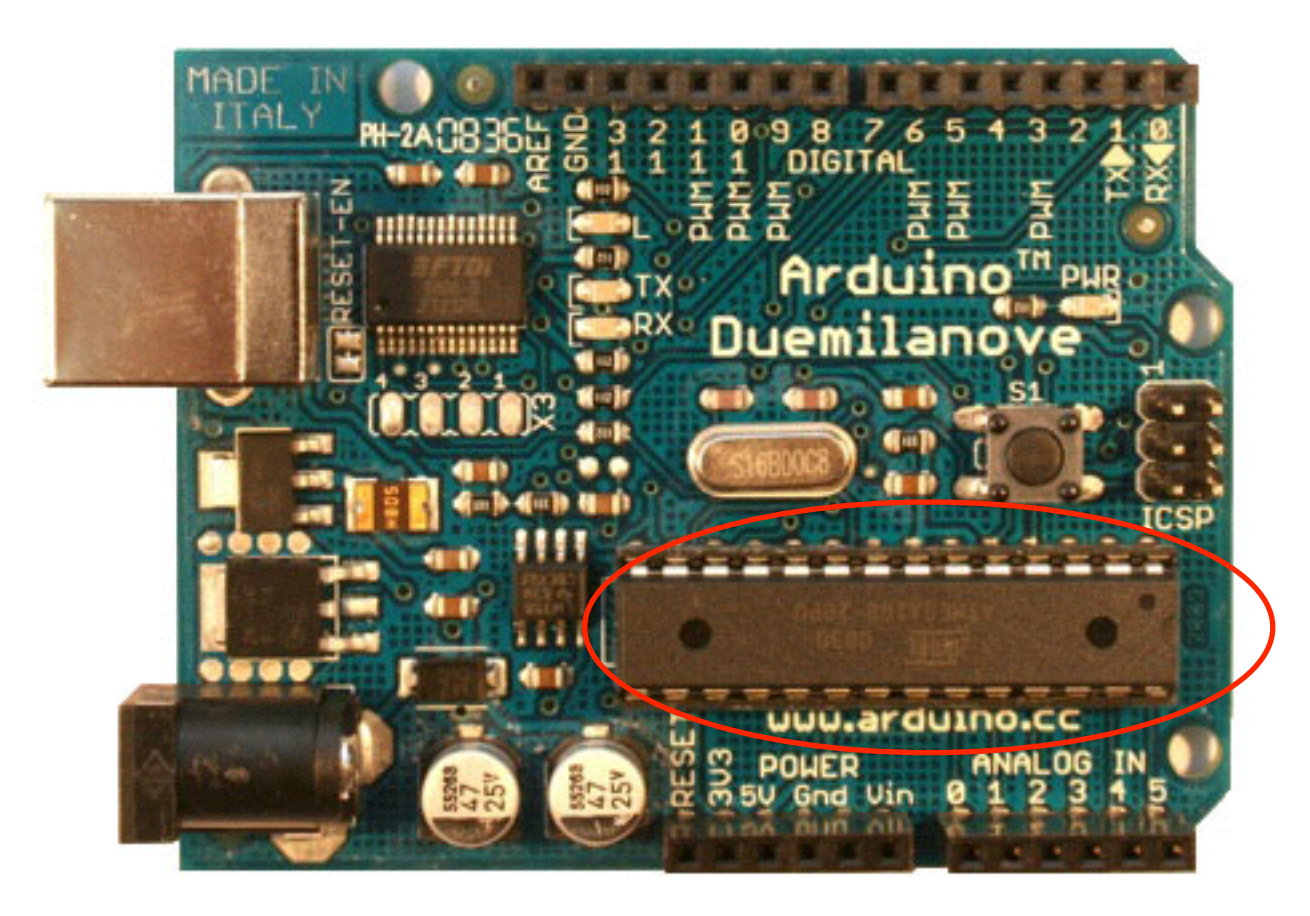

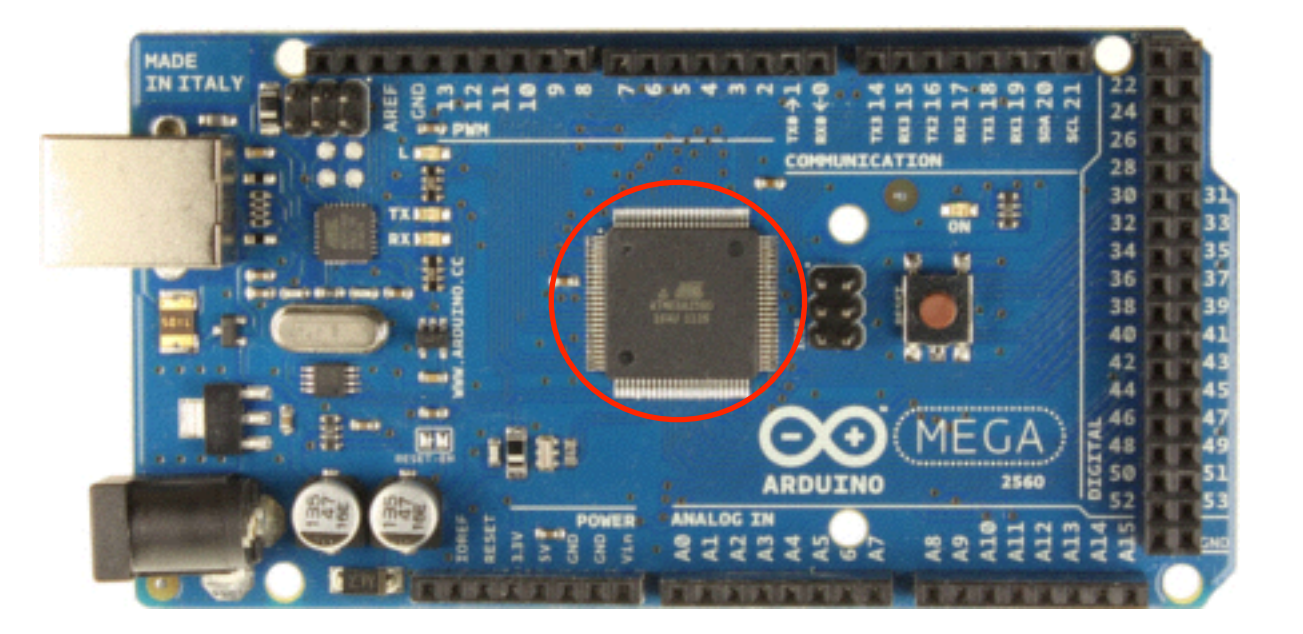

#### Reset button

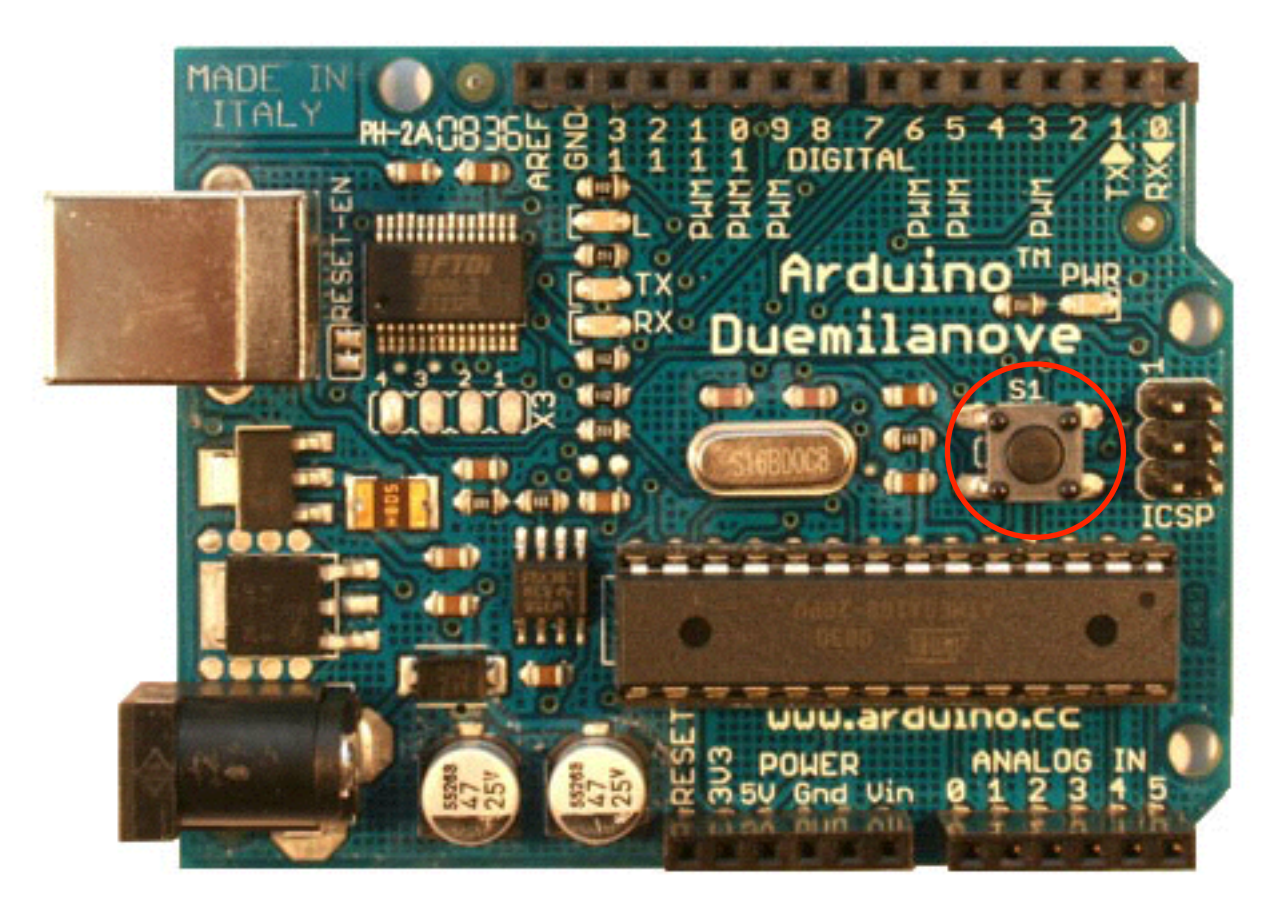

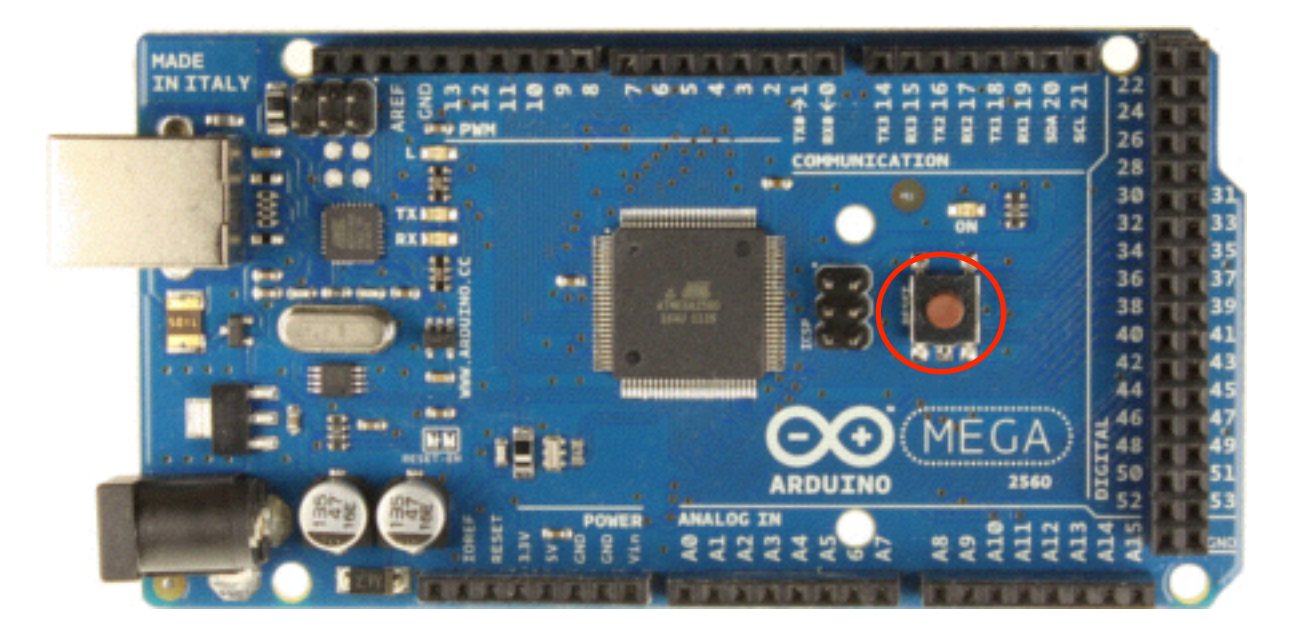

### Arduino Board Pins (to connect to your electronic prototype)

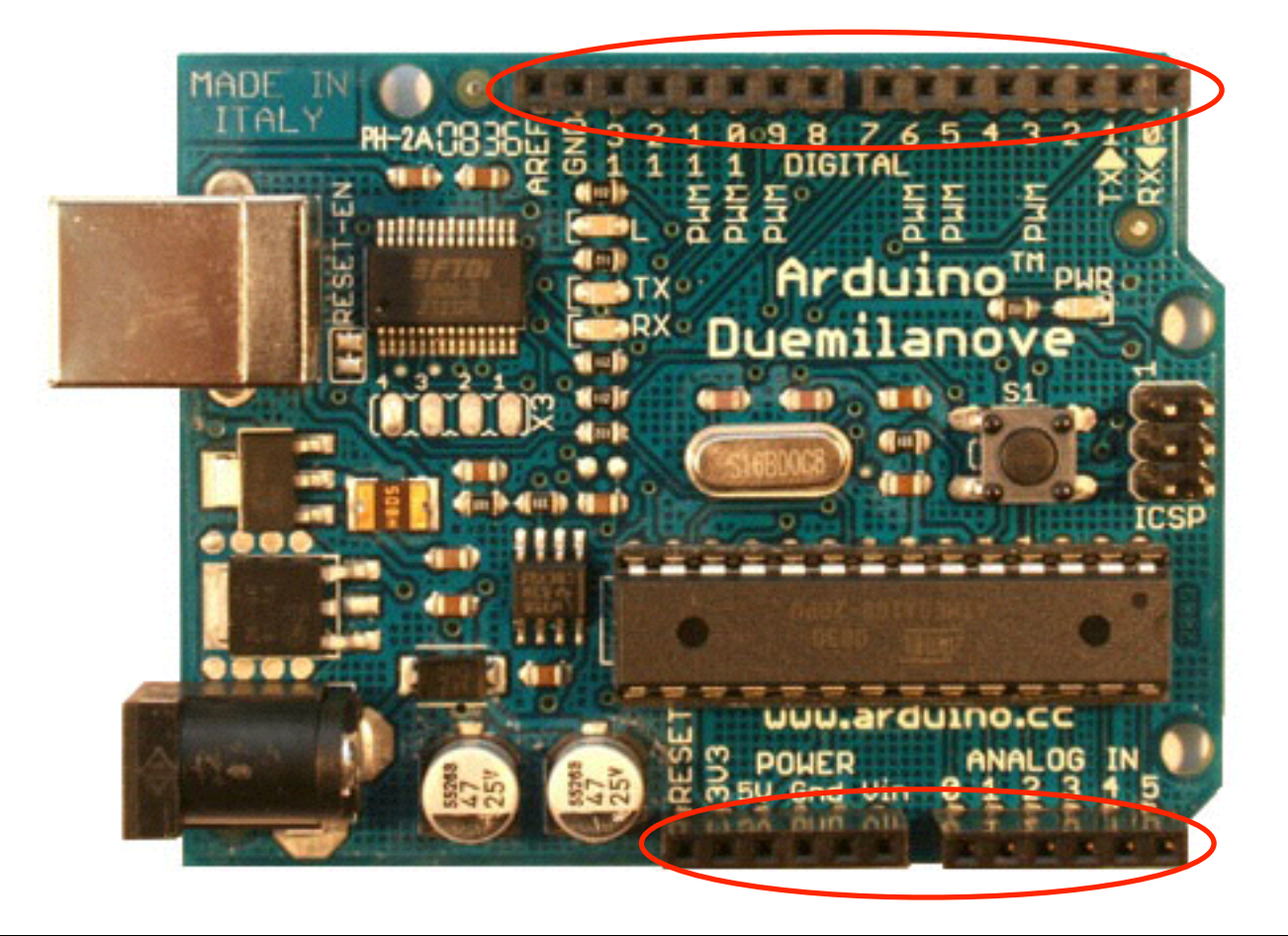

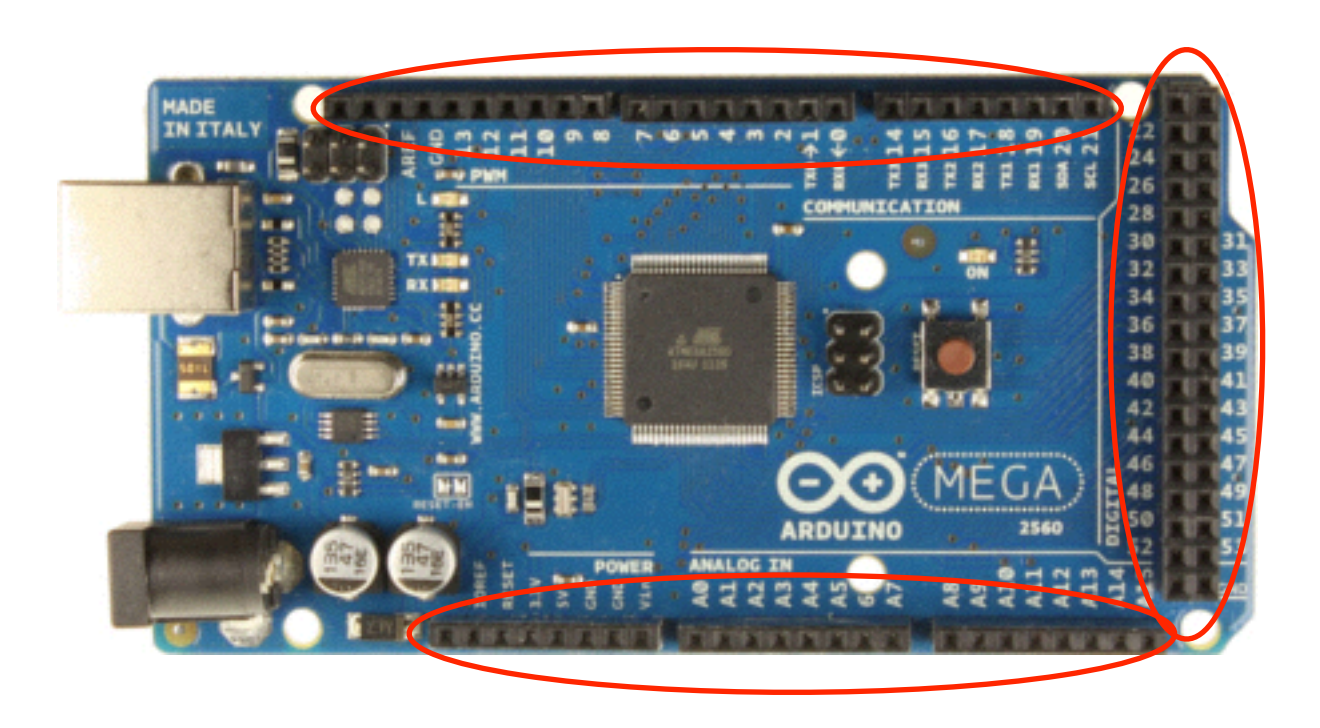

#### Power and Ground pins

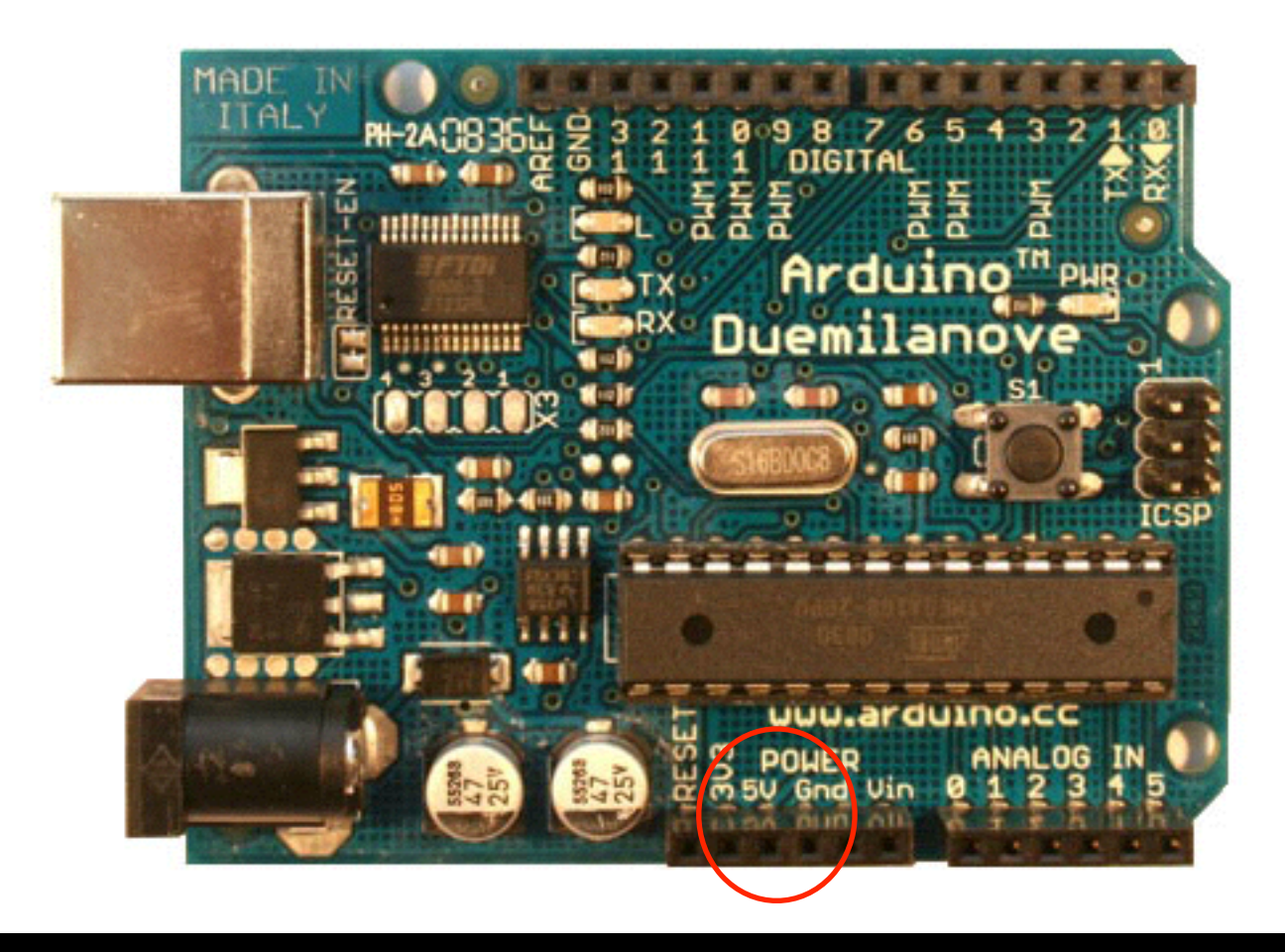

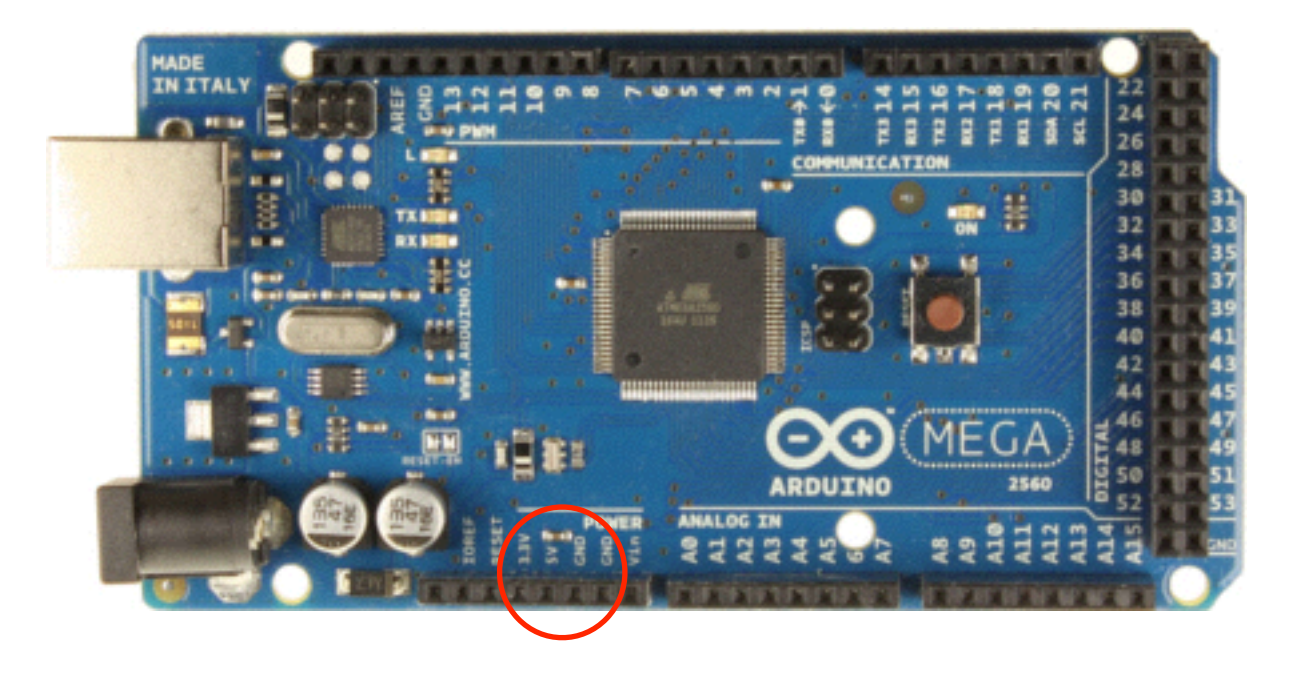

#### Analog (=continuous) input pins

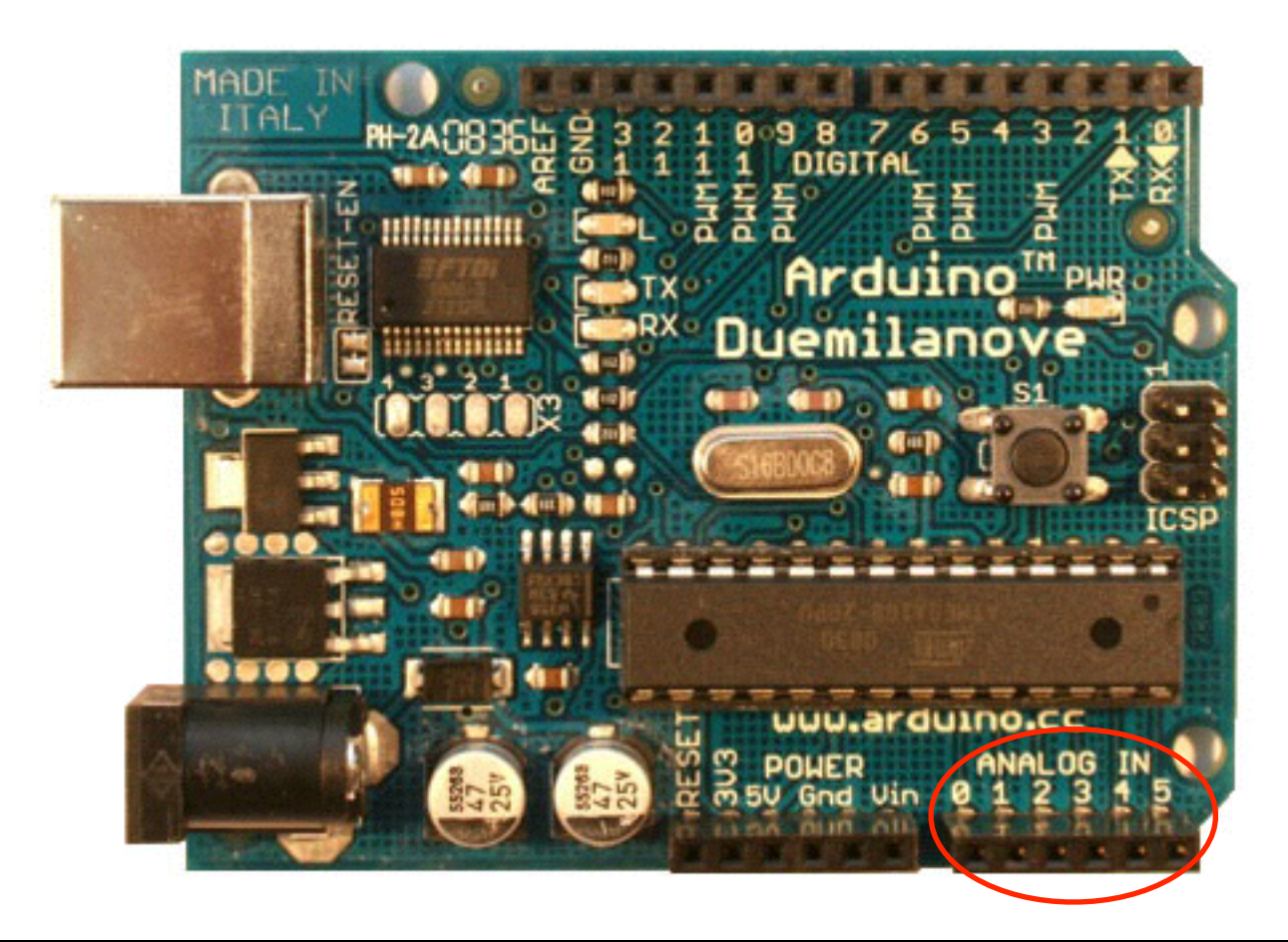

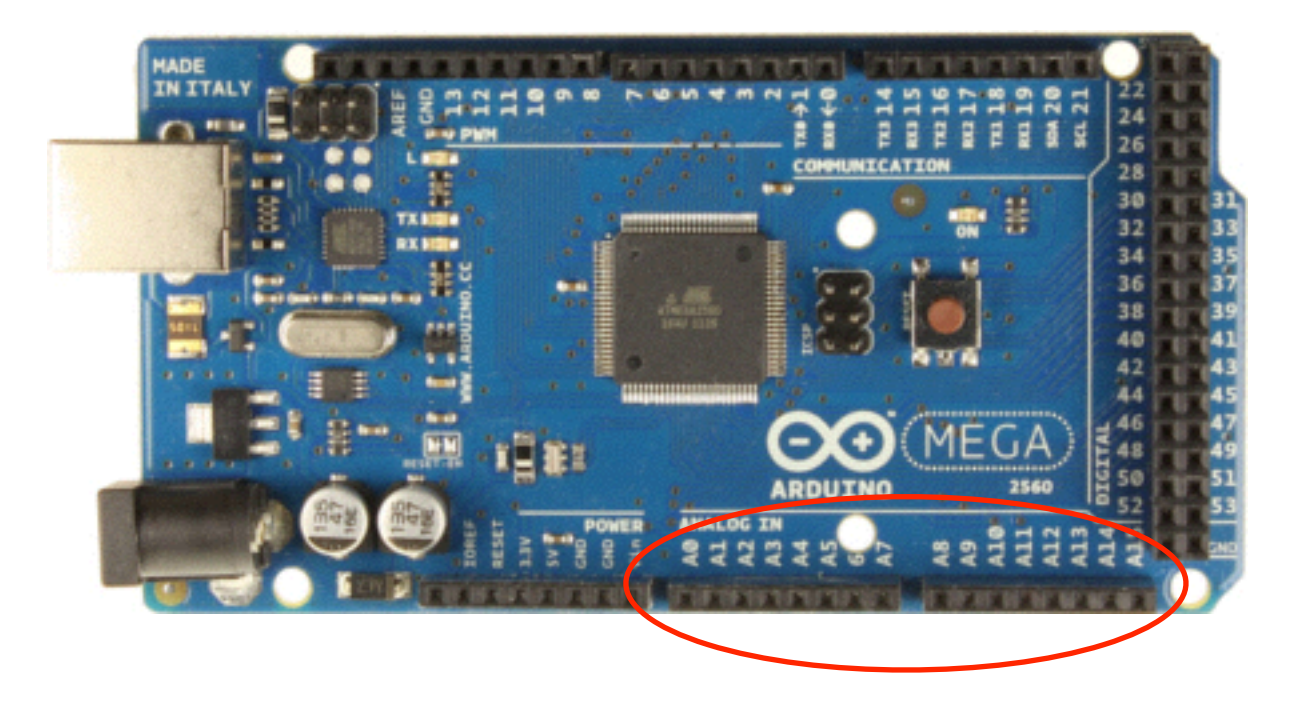

#### Digital (=0 or 1) input and output pins

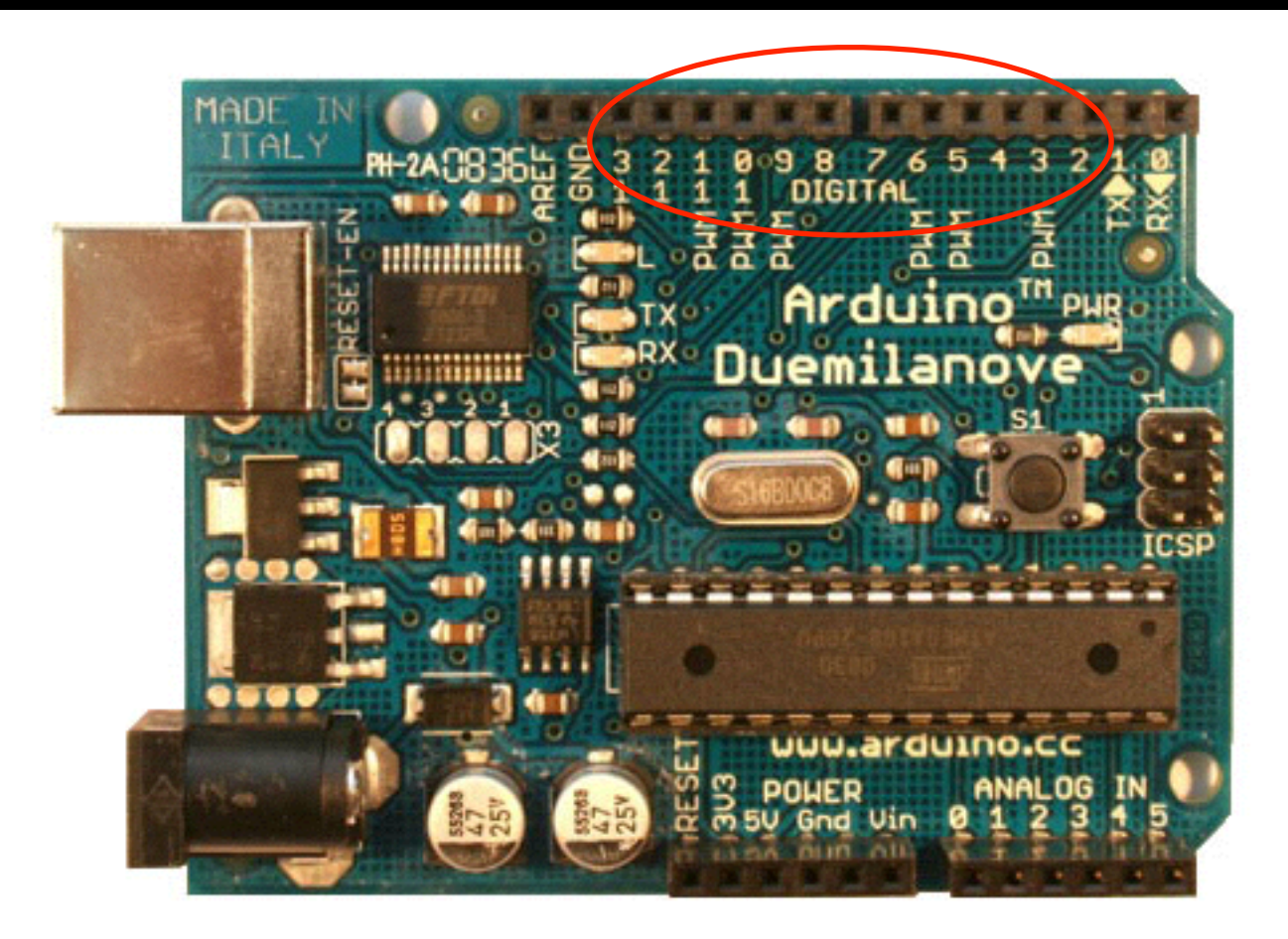

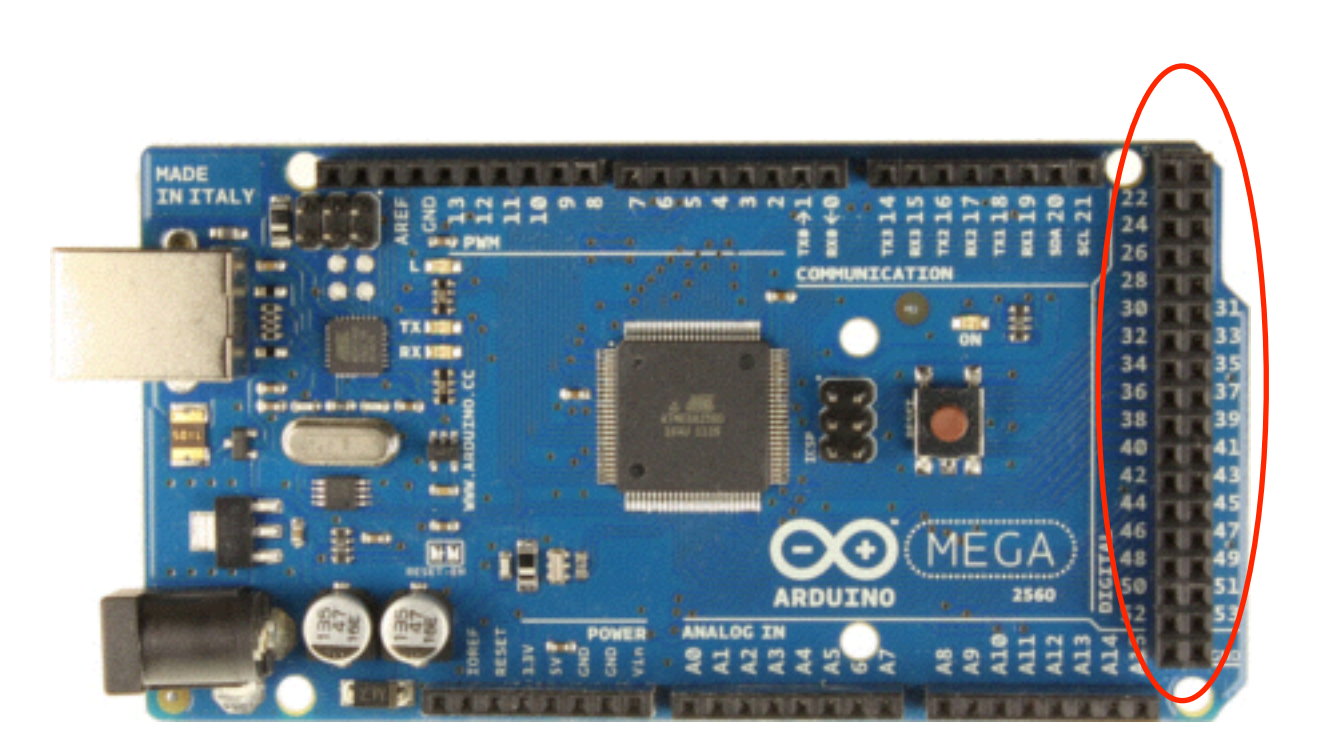

#### PWM (≈ continuous) output enabled digital pins

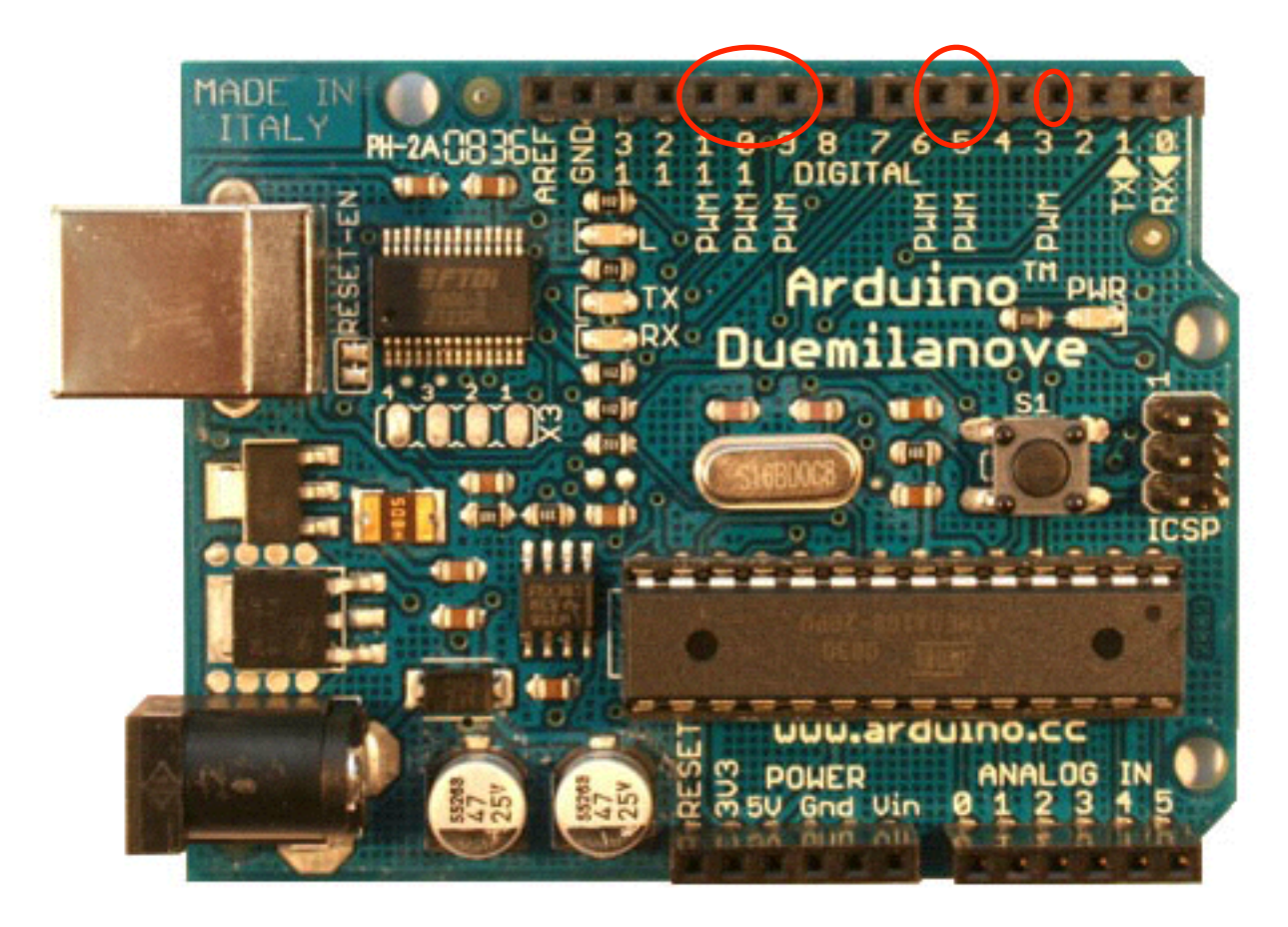

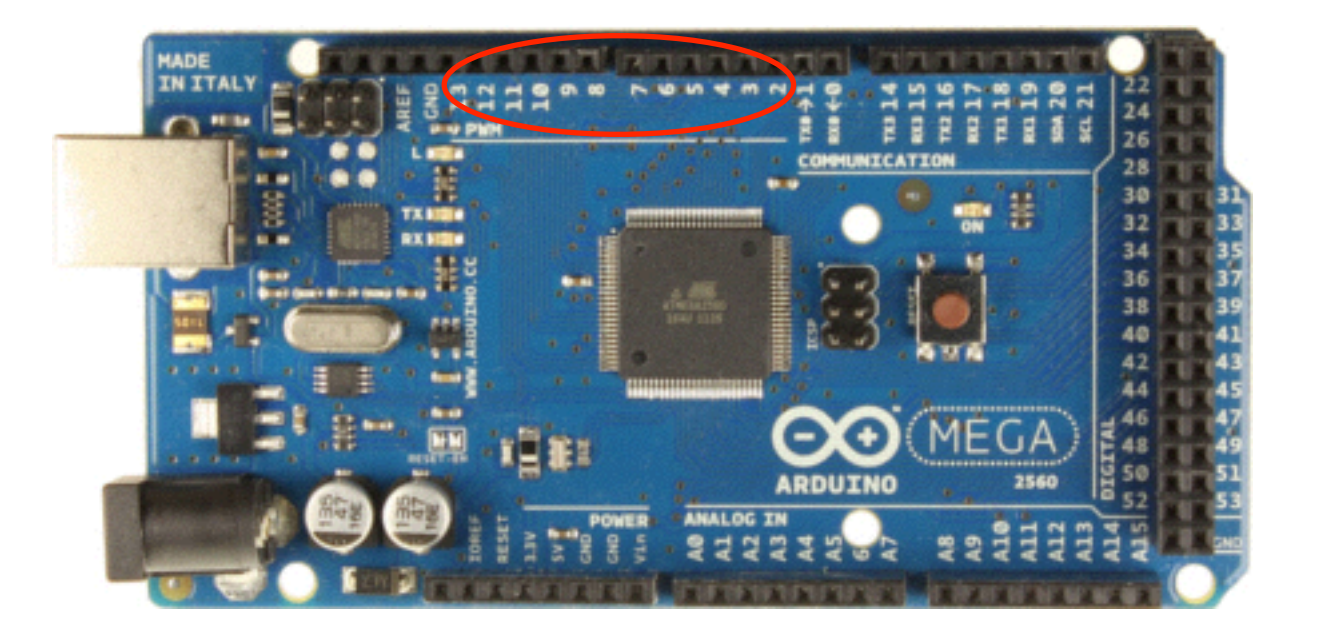

### Arduino Board Built-in LED  $(\Leftrightarrow$  LED connected between digital pin 13 and ground)

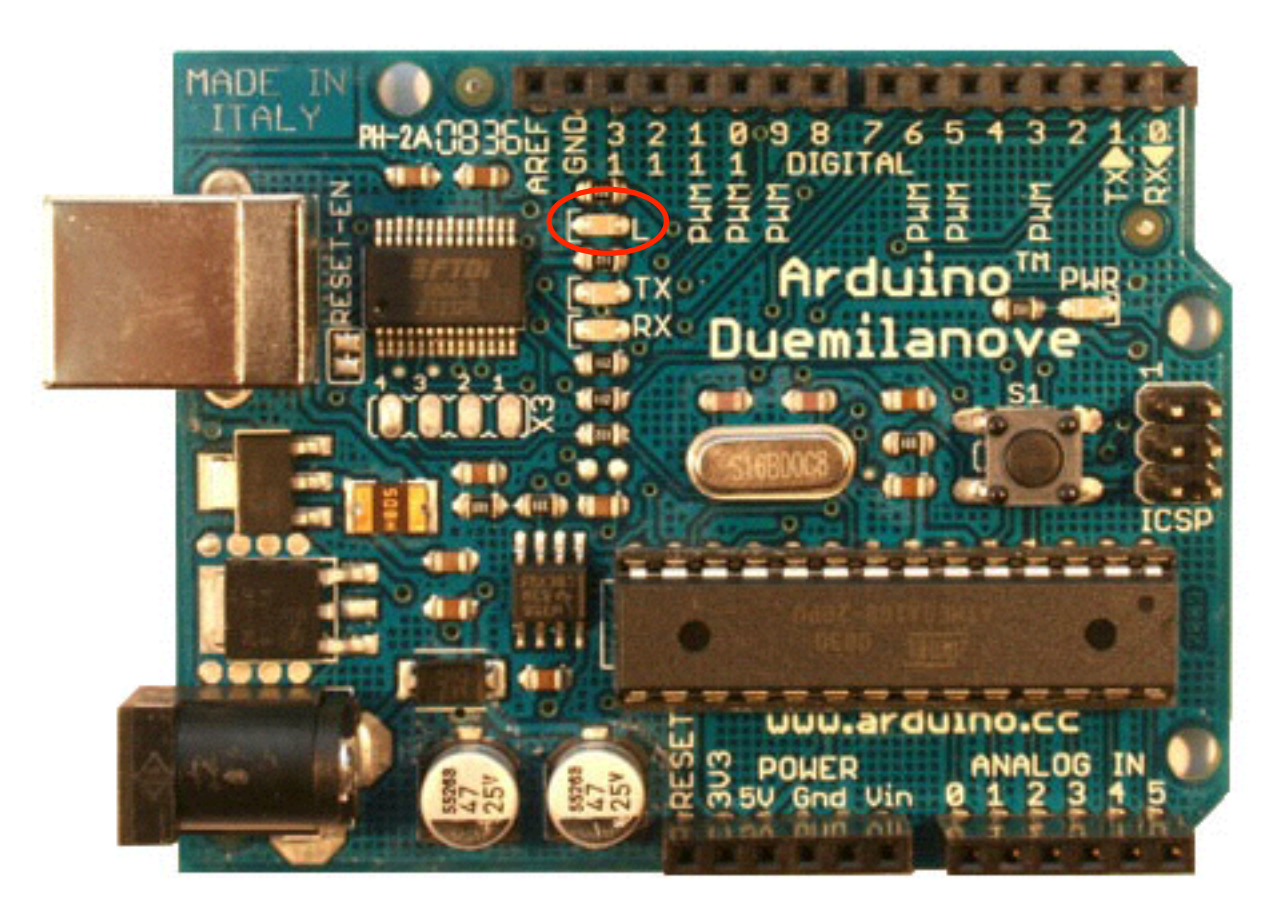

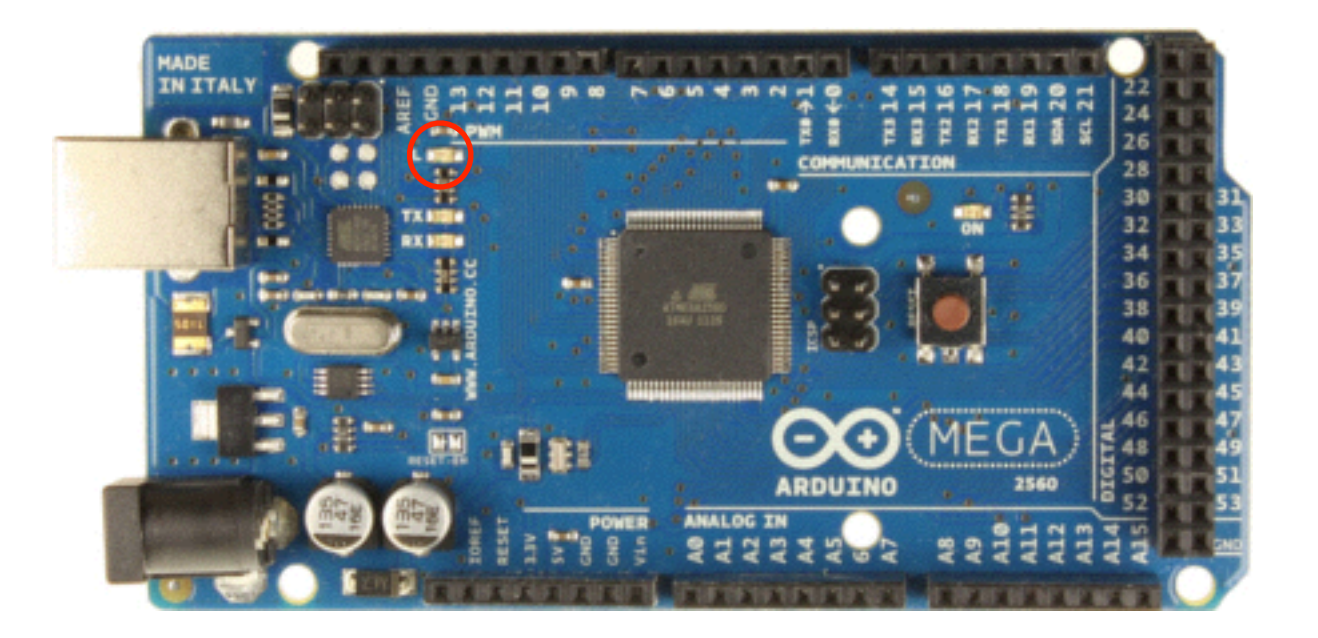

- Download the Arduino Environment: <http://arduino.cc/en/Guide/HomePage>
- Install the Arduino Environment
- Launch the Arduino Environment
- Connect the Arduino board to the USB

#### • Select your board

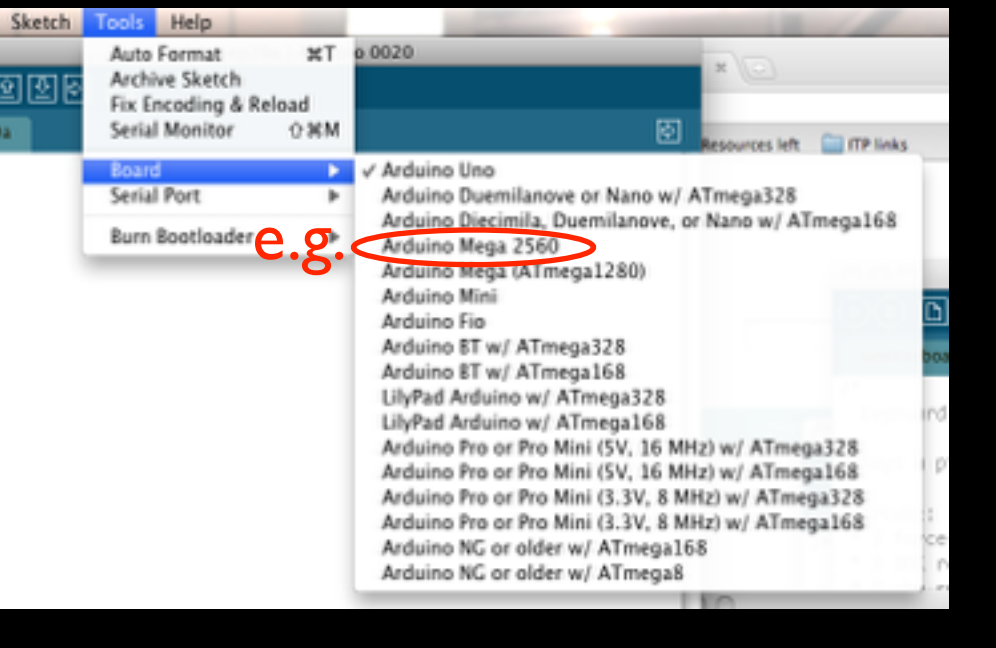

#### • Select your serial port

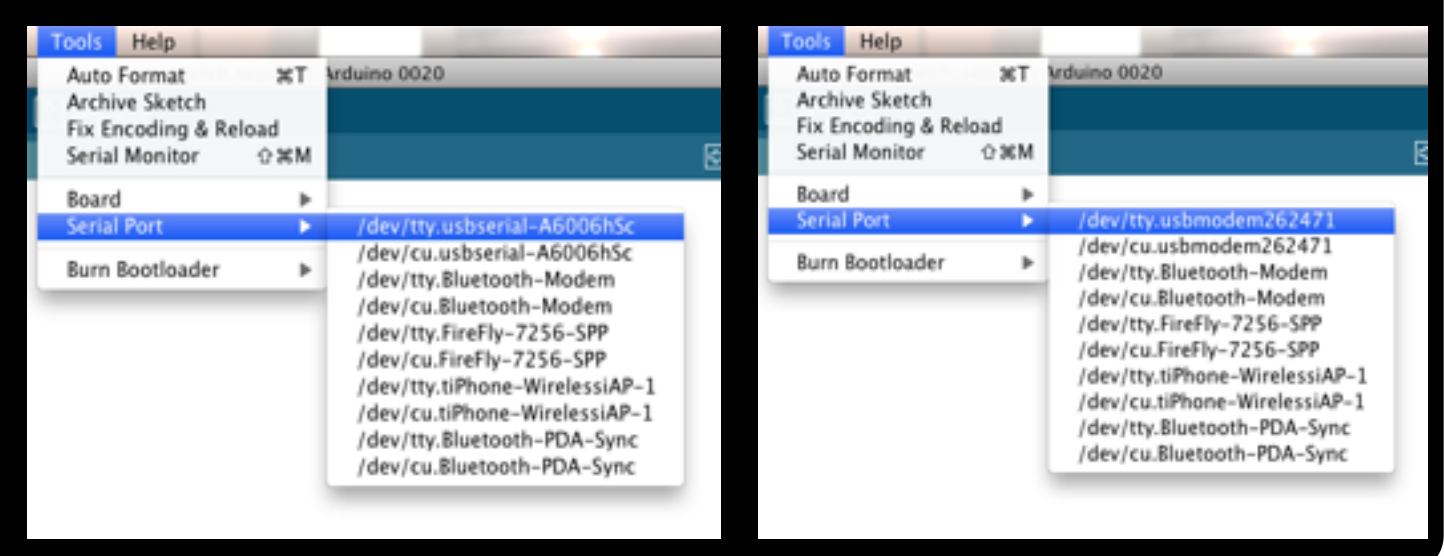

#### • Open the *blink* example

#### 7% Blink

Turns on an LED on for one second, then off for one second, repeatedly.

This example code is in the public domain.  $*$ 

// Pin 13 has an LED connected on most Arduino boards. // aive it a name: int led =  $13$ ;

/ the setup routine runs once when you press reset.  $\blacktriangleright$  void setup() { // initialize the digital pin as an output. pinMode(led, OUTPUT);

// the loop routine runs over and over again forever:  $\blacktriangle$  void loop() { digitalWrite(led, HIGH); // turn the LED on (HIGH is the voltage level) delay(1000); // wait for a second digitalWrite(led, LOW); // turn the LED off by making the voltage LOW delay(1000); // wait for a second

Like other languages, you can (+should) write your own custom functions in addition

#### Structure. of an arduino program

- setup() executed
	- Once, first
	- When reset button is pressed, too
- loop() executed
	- **In loop after setup()**

#### • Make the electronic blink prototype

Beware! Longest leg (anode) is +!

#### Breadboard principle:

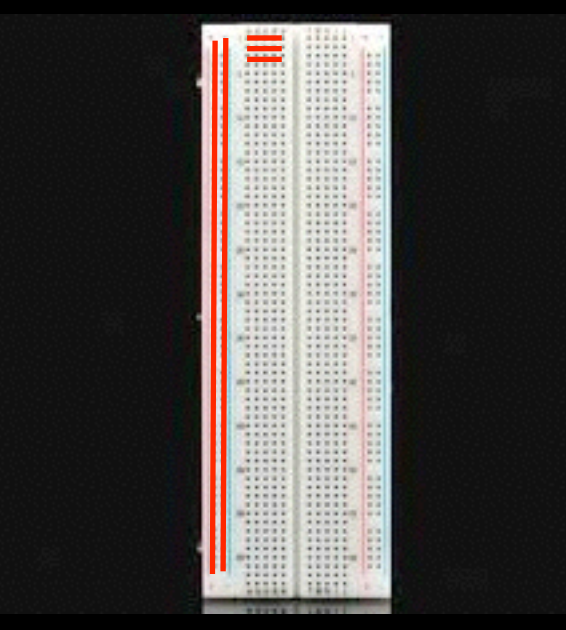

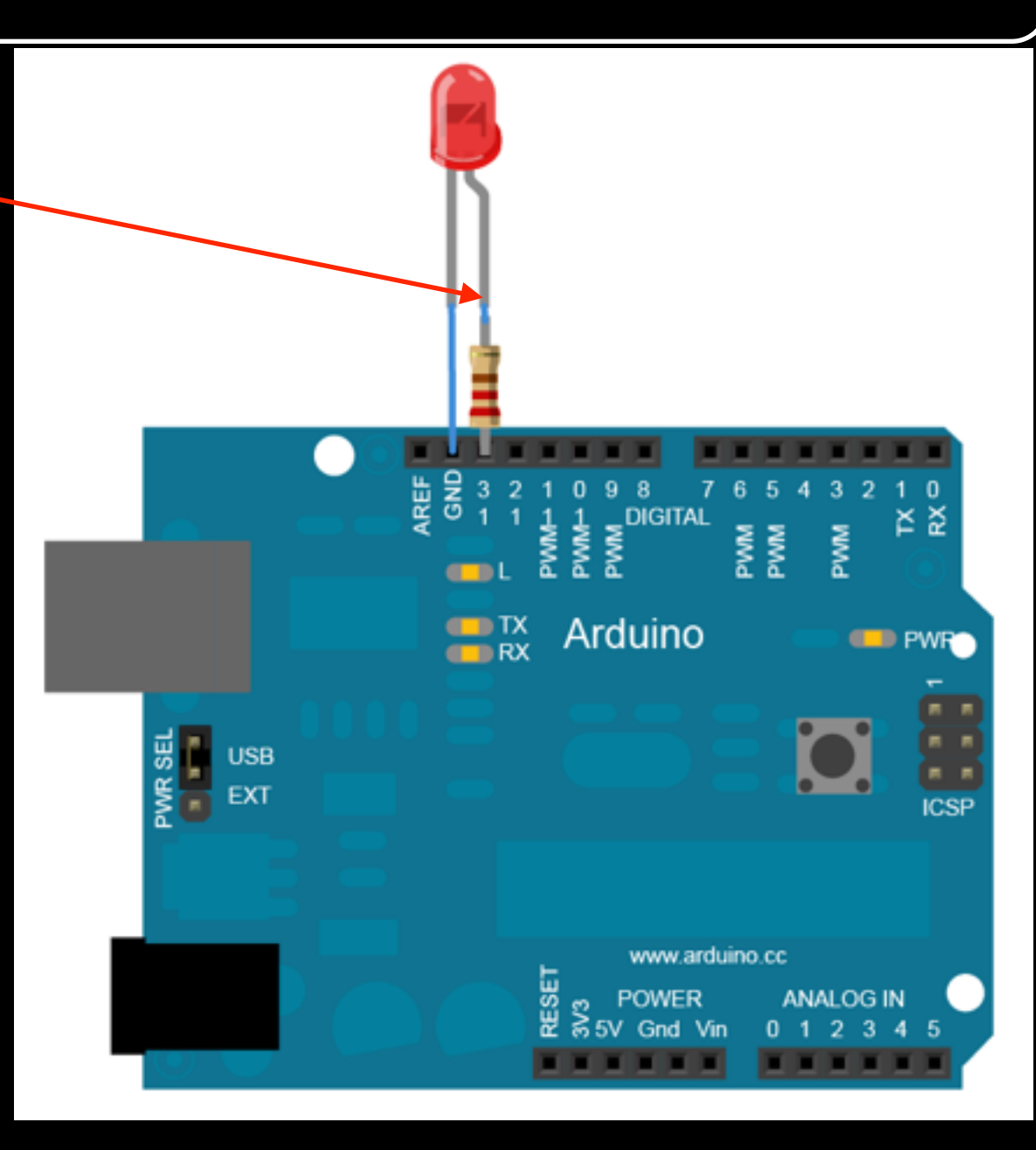

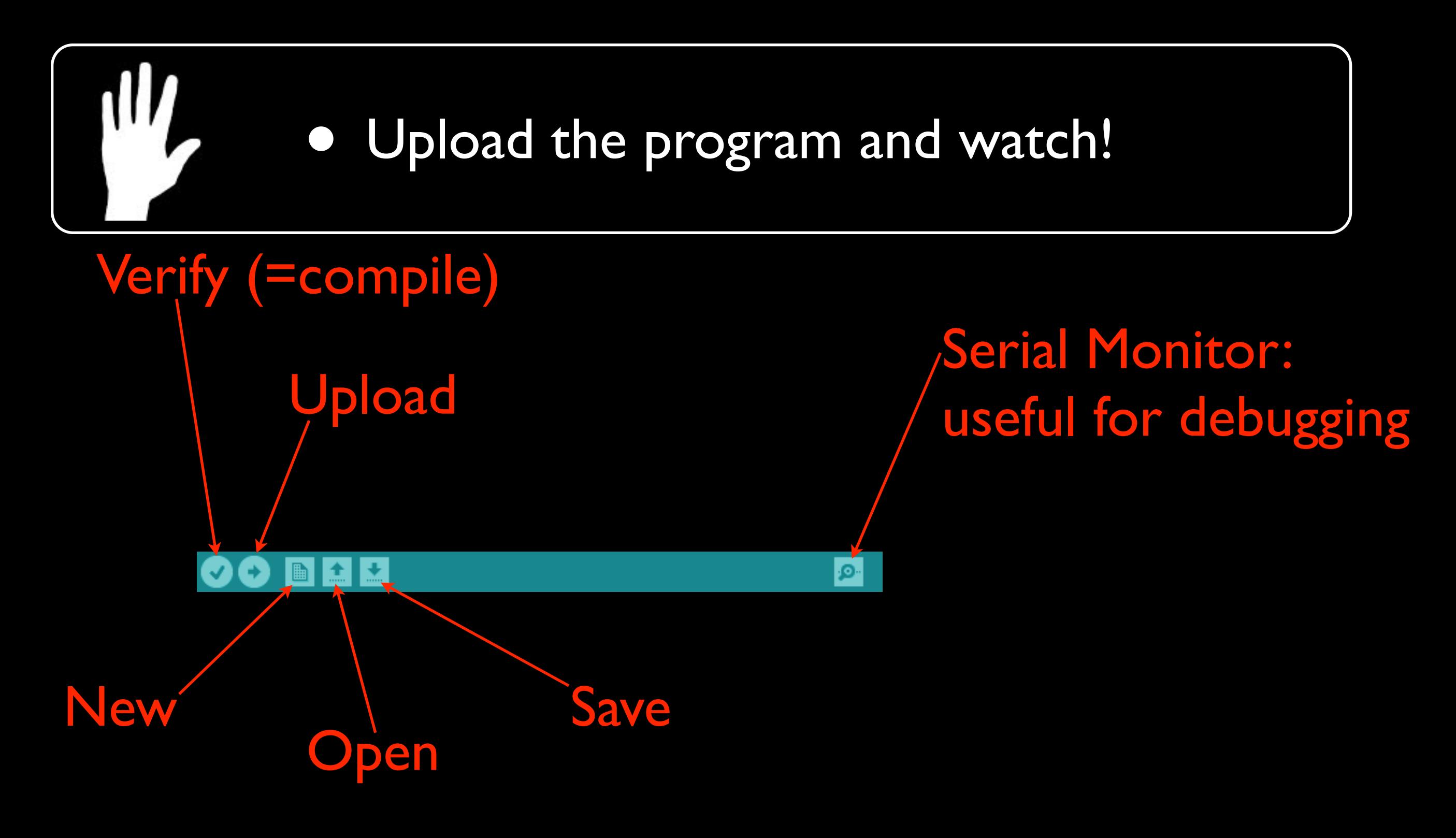

- [Language reference: http://arduino.cc/en/](http://arduino.cc/en/Reference/HomePage) Reference/HomePage
- Based on C

Now tour of useful & Arduino-specific functions

- To read from sensors
- digitalRead(<pinNumber>);
	- returns the value (*HIGH* or *LOW*)
	- read from the digital pin <pinNumber>

➡ *analogRead(*<pinNumber>*);*

- returns the value (*0* to *1023*)
- read from the analog pin <pinNumber>

- To write on actuators
- digitalWrite(<pinNumber>, <value>);
	- writes <value> (*HIGH* or *LOW)*
	- on digital pin <pinNumber>
	- ➡ *analogWrite(*<pinNumber>, <value>*);*
		- writes <value> (*0* to *255)*
		- on PWM digital pin <pinNumber>

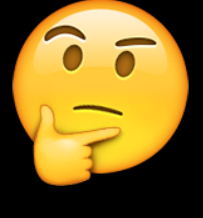

**18 analog Write for PWM**<br>digital nine ?! digital pins?!

- Writes a wave: <value>/255\*100 % of the time on *HIGH* and the rest on *LOW*
- Gives illusion of continuous intensity of <value>/255\*100  $\%$

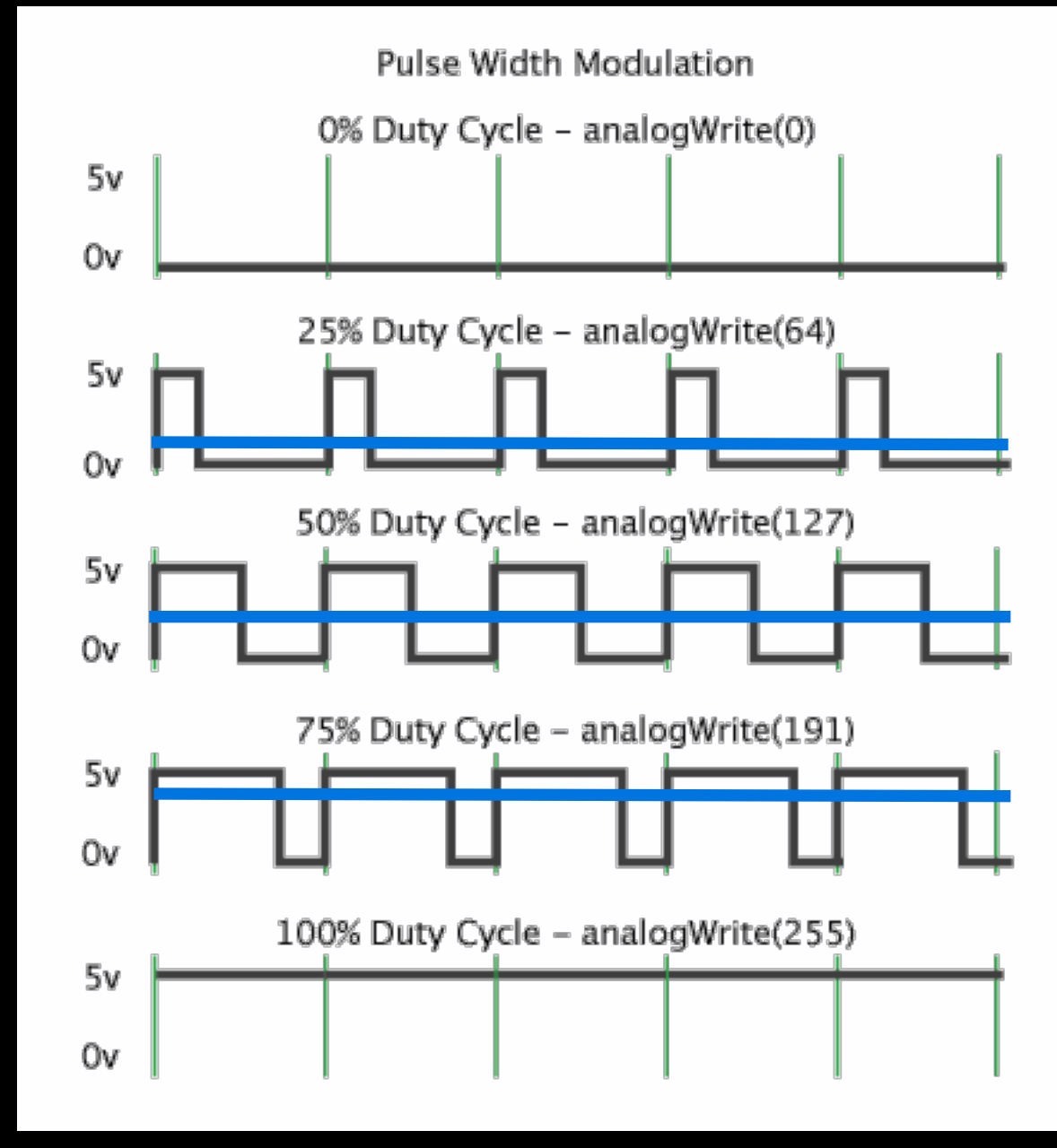

- ➡ You can do the same (by hand) on non-PWM digital pins!
	- Can be useful when not enough PWM pins for your needs
	- Try it on the blink example!
		- Program the wave to have 25% intensity
		- Program the wave to have 75% intensity

### Arduino: Get started!

- Modify the program (write functions!) in order to 1. Make the LED do one seconds long blink, followed by two seconds long blink, then three seconds long blink, etc.
	- 2.Make the LED continuously lights up and down
		- Beware! Remember execution is fast for human sight!

- Beware! Digital pins can be used as input or output!
- ➡ *pinMode(*<pinNumber>*,* <mode>*);*
	- Sets the pin <pinNumber> as <mode> (*INPUT* or *OUTPUT*)
	- Default is *INPUT*
	- Use, e.g., in setup() function

- Useful for debugging
- ➡ *Serial.begin(*<speed>*)*
	- Sets the data rate at <speed> bits per second (= <speed> baud)
	- For communicating with the computer, use one of these rates: 300, 1200, 2400, 4800, 9600, 14400, 19200, 28800, 38400, 57600, or 115200
	- Use, e.g., in setup() function

### • Useful for debugging

➡ *Serial.print(*<value>*)*

- prints <value> (any type*)* to the serial port
- ➡ *Serial.println(*<value>*)*
	- same + new line

• To see the output of printing on Serial monitor Display Serial Monitor

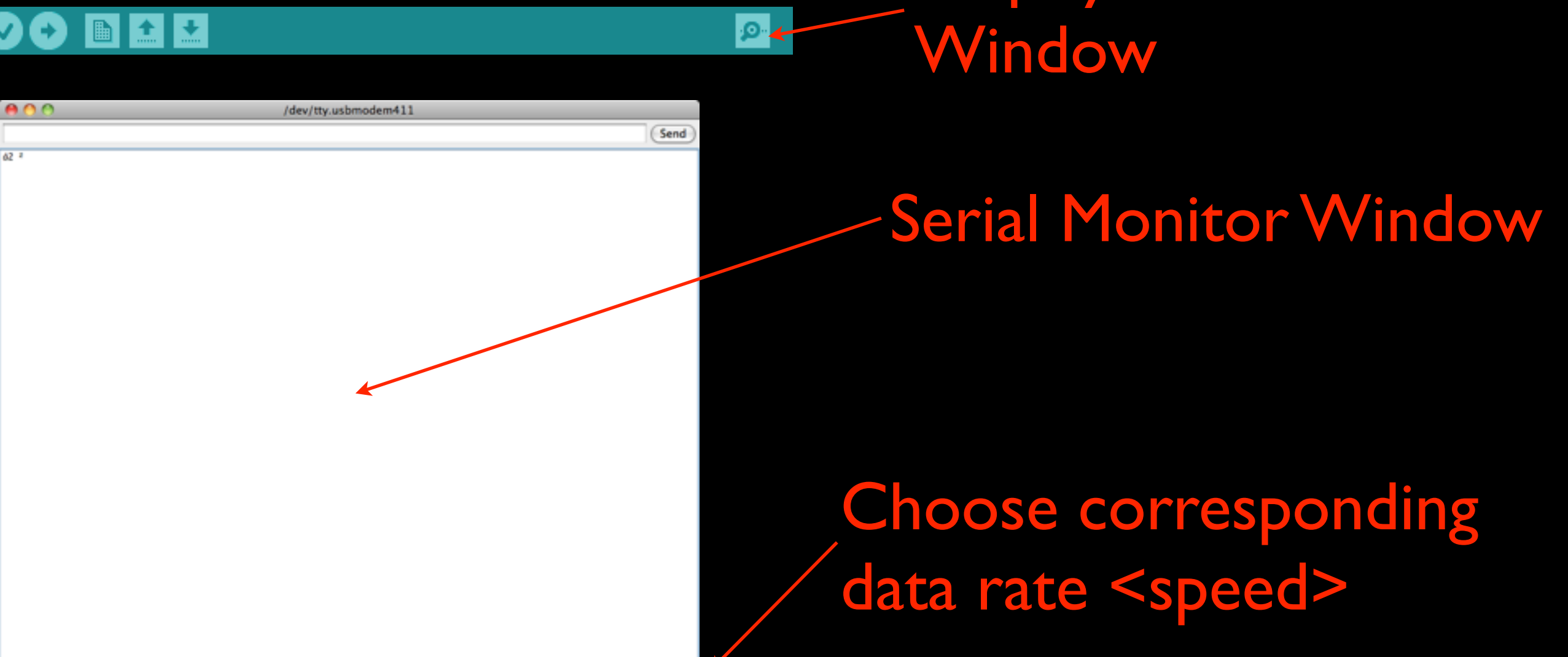

### Arduino: Get started!

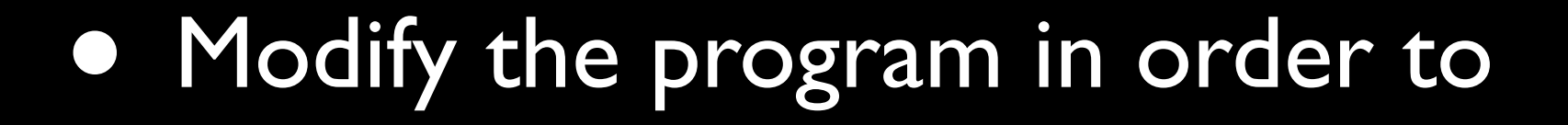

W

• Write the intensity of the LED on the serial monitor

- To map sensors output values to actuators input values
- ➡ *map(<value>, <fromLow>, <fromHigh>, <toLow>, <toHigh>);*
	- maps <value>
		- from one range [<fromLow>, <fromHigh>]
		- to a new range [<toLow>, <toHigh>]
	- returns the mapped value in the new range

### Arduino: Get started!

• Use the function map in the program in order to

W

• Write the *percentage* of LED intensity on the serial monitor

### Basic Needs in Electronics

• Before you make your own circuits 1.Arduino's voltage and current 2.Basic laws 3.Protect fragile components 4.Ensure that Arduino handles reliable information

# Arduino's voltage and current

- Arduino's voltage on pins: 0V < u < 5V
	- LOW read when  $0V < u < 2V$  and written with 0V
	- HIGH read when  $3V < u < 5V$  and written with 5V
- Arduino's current on pins: 0A < i < 0.04A

### Basic Laws

- *•* For components connected in series
	- *•* Voltages add up
	- *•* Currents are the same
- *•* For components connected in parallel
	- *•* Voltages are the same
	- *•* Currents add up
- *•* Ohm's Law: u=R\*i Volt (V) Ampere (A) Ohm  $(\Omega)$

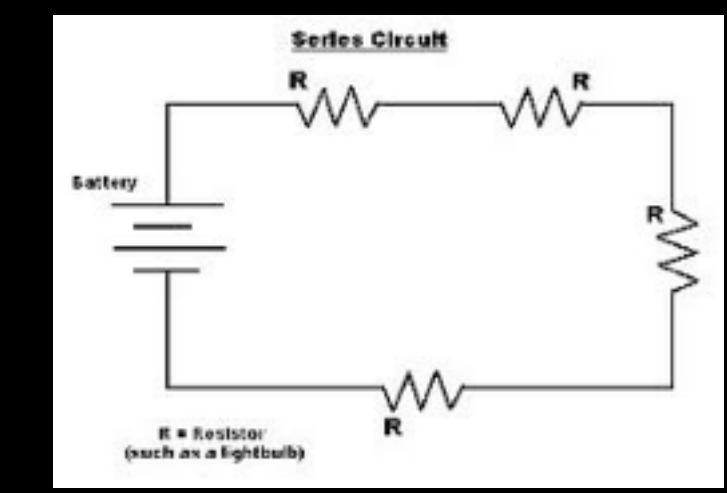

![](_page_36_Figure_9.jpeg)

# Protect fragile components

• Protect fragile components, e.g. LED, from too high current

![](_page_37_Figure_2.jpeg)

![](_page_37_Picture_96.jpeg)

iLEDmax = 20mA

# Protect fragile components

• Protect fragile components, e.g. LED, from too high current

Use resistor in serie

Arduino pin (max 5V)

$$
\begin{array}{c}\n\text{RED} \\
-\text{w}\quad\text{p}^{\text{z}}\quad\text{GND (0V)}\n\end{array}
$$

 $R = (5 - uLEDMax)/0.02$ 

 $iRMax = iLEDMax = 0.02A$ 

worst case total voltage

# Protect fragile components

• Protect fragile components, e.g. LED, from too high current

> Minimum resistance not to burn out the LED

![](_page_39_Figure_3.jpeg)

Beware! If circuit is different, make the calculation again!

![](_page_39_Picture_68.jpeg)

# Reliability

- When you use components, ensure that the Arduino pin gives reliable information
- Because, e.g., sensor is not activated
	- $\Rightarrow$  the pin is not connected
	- $\Rightarrow$  the pin is susceptible to

interference

 $\Rightarrow$  the pin reads random values

![](_page_40_Figure_7.jpeg)

# Reliability

- When you use sensors, ensure that the Arduino pin gives reliable results
	- If random values appear when it should be *LOW*, use 10kΩ pull-down resistor: between pin and GND
	- Pulls the voltage of the pin down to 0V

![](_page_41_Figure_4.jpeg)

# Reliability

- When you use sensors, ensure that the Arduino pin gives reliable results
	- If random values appear when it should be *HIGH*, use 10kΩ pull-up resistor: between pin and 5V
		- Pulls the voltage of the pin up to 5V

![](_page_42_Figure_4.jpeg)

![](_page_42_Figure_5.jpeg)

### Arduino: Get started!

• Make the LED lights up if and only if a switch is pressed:

![](_page_43_Picture_2.jpeg)

1. Draw and show the circuit with resistors!

2.Wire the circuit and write the program

### Arduino: Get started!

- Make the LED lights up proportionally to the pressure on a sensor
	- 1. Draw and show the circuit with resistors!

W

2.Wire the circuit and write the program